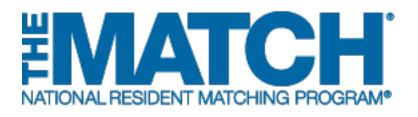

### Adding & Maintaining Institutional Administrators

Main Residency Match and Specialties Matching Service

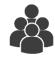

Users: Institutional Officials (IOs)

| INAL RESIDENT MATCHING PROGRAM         |                                |                     | <del>0</del> - a         | Home 🔀 Swi        | itch 🎖 Optio   | ns 🗸 🛛 🔒 Julia Matthews 🕇 |
|----------------------------------------|--------------------------------|---------------------|--------------------------|-------------------|----------------|---------------------------|
| ed States – Registration, Ranking, and | d Results ®(R3 ®) – 2017       | Pediatric Surgery   |                          |                   |                |                           |
| Match Home Page                        |                                |                     |                          |                   |                |                           |
| Match Home Page                        |                                |                     |                          |                   |                |                           |
| My Institution: Second                 | lary Test Institution - Anytow | m, DC               | Match Yea                | r: 2017           |                |                           |
| My Role: Institutio                    |                                |                     | Appointment Yea          | r: 2018           |                |                           |
| Username: <u>imatther</u>              | <u>ws</u>                      |                     |                          |                   |                |                           |
|                                        |                                |                     |                          |                   |                |                           |
| You currently have 1 Active Pro        | ograms in the Match.           |                     |                          |                   |                |                           |
|                                        | -                              |                     |                          |                   |                |                           |
|                                        |                                |                     |                          |                   |                |                           |
| Program Description                    | NRMP Program Code              | Program Status      | Program Director         |                   | Reversions     | Current Quota             |
| Pediatric Surgery                      | 1894445F0                      | ACTIVE              | Charlotte Lee (Pledged o | on May 10, 2017)  | D0 R0          | 2                         |
| Pediatric Surgery/Research             | 1894445F1                      | A Activate Not Part | Charlotte Lee (Pledged o | on May 10, 2017)  | D0 R0          | 1                         |
|                                        |                                |                     |                          |                   |                |                           |
|                                        |                                |                     |                          |                   |                |                           |
| Match Event                            | Start Date                     | •                   |                          | End Date          |                |                           |
| ? Register                             | 01 Feb 20                      | 17 12:00 PM EST     |                          | 31 May 2017 09:0  | 0 PM EDT       |                           |
| 🕜 Rank                                 | 22 Mar 20                      | 17 12:00 PM EDT     |                          | 31 May 2017 09:0  | 7 09:00 PM EDT |                           |
| Match Computation                      | 31 May 20                      | 17 09:00 PM EDT     |                          | 14 Jun 2017 12:00 | PM EDT         |                           |
| Match Results                          | 14 Jun 201                     | 17 12:00 PM EDT     |                          | 17 Nov 2017 12:0  | 0 AM EST       |                           |
| Closed                                 |                                | 17 12:00 AM EST     |                          | 29 Jan 2018 12:00 | ALL FOT        |                           |

# Note: This Adding & Maintaining Institutional Administrators guide explains how to complete this task using a mobile device. The menu options are the same whether using a mobile device or desktop.

**Institutional administrator**: The institutional administrator serves as the institutional official's assistant and is authorized to complete all tasks of an institutional official with the exception of activating institutions, activating programs, and approving changes.

#### Login:

- 1. Enter the **Username** and **Password** you created for accessing the Registration, Ranking, and Results (R3®) system.
- 2. Click Login.

#### Matches and Roles Page:

3. If your institution participates in more than one Match, the role and Match combinations for your account are displayed.

The yellow icon indicates Matches that have pending tasks requiring your attention.

4. Click on your **Role & Institution Name** for the appropriate Match.

|         | SDENT MATCHING PROGRAMM                     |                                                                    |                                                                                        | 6 -                            | 🍰 Login 🛛 🏭 Re  |
|---------|---------------------------------------------|--------------------------------------------------------------------|----------------------------------------------------------------------------------------|--------------------------------|-----------------|
|         | <u>es</u> – Registration, Ranking, a        | and Results @(R5@)                                                 |                                                                                        |                                |                 |
| Login   |                                             |                                                                    |                                                                                        |                                | * Require       |
| Ap      | plicants and Staff from Institu             | itions, Hospitals, Programs, or                                    | Schools. If you have already created a Username and Password                           | for a current Match, enter the | m here.         |
|         | (                                           | 1 · User<br>· Past                                                 | ·                                                                                      | )                              |                 |
|         |                                             | and Results ©(R3 ©)                                                |                                                                                        | 8                              | 📕 🖓 Gomez Addar |
|         |                                             |                                                                    |                                                                                        |                                |                 |
| 🛕 In    | idicates match has pending ta               | asks requiring your attention. P                                   | lace your mouse over any yellow icon for more info.                                    |                                |                 |
| Matches | a & Roles                                   |                                                                    |                                                                                        |                                |                 |
|         |                                             | y to act in 2 role/match combina<br>Name for the appropriate Match | ations as listed below. 🕢                                                              |                                |                 |
| 1       |                                             |                                                                    |                                                                                        |                                |                 |
|         | Main Match<br>Match<br>Main Residency Match | Match Status 📀<br>RESULTS                                          | Your Role & Institution Name<br>Inst Official National Medical Center-Test Institution | 4 Vity<br>Washington           | State<br>DC     |
|         | Fellowship Matches                          |                                                                    |                                                                                        |                                |                 |
| /  -    | Match                                       | Noteb Photo C                                                      |                                                                                        | C1                             | State           |
|         | 081000                                      | Match Status <sub>(2)</sub>                                        | Your Role & Institution Name                                                           | City<br>Washington             | State           |
|         | Pediatric Surgery                           | A RANKING                                                          | Inst Official National Medical Center-Test Institution                                 | vvasnington                    | DC              |
|         |                                             | A RANKING                                                          | Inst Official National Medical Center-Lest Institution                                 | vvasniirgton                   | DC              |

The **Match Home Page** displays for the Match you selected. An example from both Matches is shown on this page.

#### Main Residency Match Home Page:

- 5. Your institution, role, username, and Match year display.
- 6. The programs for which you are registered will display, along with each program's NRMP program code, status, director, reversions, and quota number.
- 7. Main Residency Match Event dates display.

|                         | <u>econdary Test Institution</u> - Any<br>stitution Official<br>atthews | own, oo                 | Match Year: 20<br>Appointment Year: 20 |                       | 5             |  |
|-------------------------|-------------------------------------------------------------------------|-------------------------|----------------------------------------|-----------------------|---------------|--|
| You currently have 1 Ac | tive Program in the Match. Clic                                         | ok a Program Descriptic | on to manage the Program.              |                       |               |  |
| Program Description     | NRMP Program Code                                                       | Program Status          | Program Director                       | Reversions            | Current Quota |  |
| Breast Imaging          | 1894R02F0                                                               | ACTIVE                  | Filius Filtwick (Pledged on May 26, 2  | 1017) D0 R0           | 2 6           |  |
|                         |                                                                         |                         |                                        |                       |               |  |
| Match Event             | Start Dat                                                               | e                       | En                                     | d Date                |               |  |
| @ Register              | 22 Mar 2                                                                | 017 12:00 PM EDT        | 31 May 2017 09:00 PM EDT               |                       |               |  |
| @ Rank                  | 26 May 2                                                                | 017 12:00 PM EDT        | 31                                     | May 2017 09:00 PM EDT |               |  |
| O Match Computation     | 31 May 2                                                                | 017 09:00 PM EDT        | 14                                     | Jun 2017 12:00 PM EDT | 2:00 PM EDT   |  |
|                         | 14 Jun 20                                                               | 017 12:00 PM EDT        | 14                                     | Dec 2017 12:00 AM EST | ( ¬           |  |
| Match Results           |                                                                         |                         |                                        |                       |               |  |

| My Institution: <u>Secondary</u><br>My Role: Institution C<br>Username: <u>imatthews</u> |                                                                 | c                         | Match Year: 2017                          |            | (           |
|------------------------------------------------------------------------------------------|-----------------------------------------------------------------|---------------------------|-------------------------------------------|------------|-------------|
| You currently have 7 Active Progra                                                       | ms in the Match. Click a Pro                                    | gram Description to manag | je the Program.                           |            |             |
| Program Description                                                                      | NRMP Program Code                                               | Program Status            | Program Director                          | Reversions | Current Quo |
| Dermatology                                                                              | 1894080C0                                                       | ACTIVE                    | Filius Flitwick (Pledged on May 26, 2017) | D0 R0      | 1           |
| Dermatology                                                                              | 1894080P0                                                       | ACTIVE                    | Charlotte Lee (Pledged on May 15, 2017)   | D0 R0      | 2           |
| Family Medicine                                                                          | 1894120M0                                                       | ACTIVE                    | Wednesday Addams (Not Registered)         | D0 R0      | 2           |
| Internal Medicine - TEST                                                                 | 1894140C0                                                       | ACTIVE                    | Wednesday Addams (Not Registered)         | D0 R0      | 2           |
| Pediatrics                                                                               | 1894320M0                                                       | ACTIVE                    | Charlotte Lee (Pledged on May 15, 2017)   | D0 R0      | 2           |
| Plastic Surgery                                                                          | 1894360A0                                                       | Activate Not Part         | Charlotte Lee (Pledged on May 15, 2017)   | D0 R0      | 1           |
| Radiology-Diagnostic                                                                     | 1894420A0                                                       | ACTIVE                    | Filius Flitwick (Pledged on May 26, 2017) | D0 R0      | 3           |
| Radiology-Diagnostic                                                                     | 1894420R0                                                       | Activate Not Part         |                                           | D0 R0      | 1           |
| Radiation Oncology                                                                       | 1894430A0                                                       | A Activate Not Part       | Filius Flitwick (Pledged on May 26, 2017) | D0 R0      | 2           |
| Vascular Surgery                                                                         | 1894451P0                                                       | ACTIVE                    | Archie Patterson (Not Registered)         | D0 R0      | 1           |
| Internal Medicine/Family Medicine                                                        | 1894740P0                                                       | WITHDRAWN                 | Charlotte Lee (Pledged on May 15, 2017)   | D0 R0      | 2           |
|                                                                                          |                                                                 |                           |                                           |            |             |
| Aug Rank order list entry beg<br>02                                                      | jins at 12:00 noon ET for all t                                 | 2017<br>users             |                                           |            |             |
|                                                                                          | e and deadline to withdraw fr<br>certified no later than 9:00 p |                           | tch!                                      |            | 1           |

#### Fellowship Match Home Page:

- 5. Your institution, role, username, Match year and appointment year details display.
- 6. The programs for which you are registered will display, along with each program's NRMP code, status, director, reversions, and quota number.
- 7. Fellowship Match event dates display.

#### Adding/Maintaining Institutional Administrators:

1. Click the **My Institution** link to add or maintain institutional administrator details.

| Match Home Page<br>My Institution: Second<br>My Role: Institut<br>Username: imathe |                                                                            | vn, DC                      | Match Year<br>Appointment Year |                                         |                                   |               |  |  |
|------------------------------------------------------------------------------------|----------------------------------------------------------------------------|-----------------------------|--------------------------------|-----------------------------------------|-----------------------------------|---------------|--|--|
| You currently have 1 Active Pr                                                     | ogram in the Match. Click a                                                | Program Description to mana | ige the Program.               |                                         |                                   |               |  |  |
| Program Description                                                                | NRMP Program Code                                                          | Program Status              | Program Director               |                                         | Reversions                        | Current Quota |  |  |
| Pediatric Surgery                                                                  | 1894445F0                                                                  | 1894445F0 ACTIVE            |                                | Charlotte Lee (Pledged on May 10, 2017) |                                   | 2             |  |  |
| Pediatric Surgery/Research                                                         | Pediatric Surgery/Research 1894445F1 Activate Not Part Charlotte Lee (Pied |                             |                                |                                         | (Pledged on May 10, 2017) D0 R0 1 |               |  |  |
|                                                                                    |                                                                            |                             |                                |                                         |                                   |               |  |  |
| Match Event                                                                        | Start Dat                                                                  | e                           |                                | End Date                                |                                   |               |  |  |
| Register                                                                           | 01 Feb 20                                                                  | 17 12:00 PM EST             |                                | 31 May 2017 09:00 PM EDT                |                                   |               |  |  |
| Rank                                                                               | 22 Mar 20                                                                  | 17 12:00 PM EDT             | 31 May 2017 09:00 PM EDT       |                                         |                                   |               |  |  |
| Match Computation                                                                  | 31 May 2                                                                   | 017 09:00 PM EDT            | 14 Jun 2017 12:00 PM EDT       |                                         |                                   |               |  |  |
| Match Results                                                                      | 14 Jun 20                                                                  | 17 12:00 PM EDT             |                                | 17 Nov 2017 12:00                       | AM EST                            |               |  |  |
| Closed                                                                             | 17 Nov 20                                                                  | 17 12:00 AM EST             |                                | 29 Jan 2018 12:00                       | AM EST                            |               |  |  |

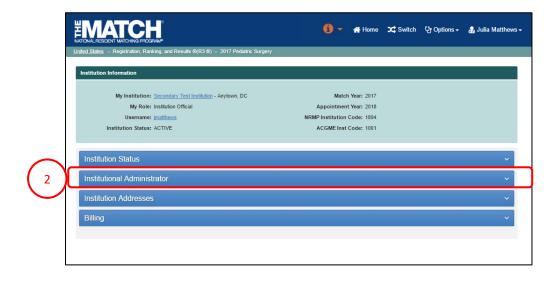

The Institution Information page displays.

2. Click the Institutional Administrator tab.

#### **Remove Institutional Administrator:**

1. Click Remove IA.

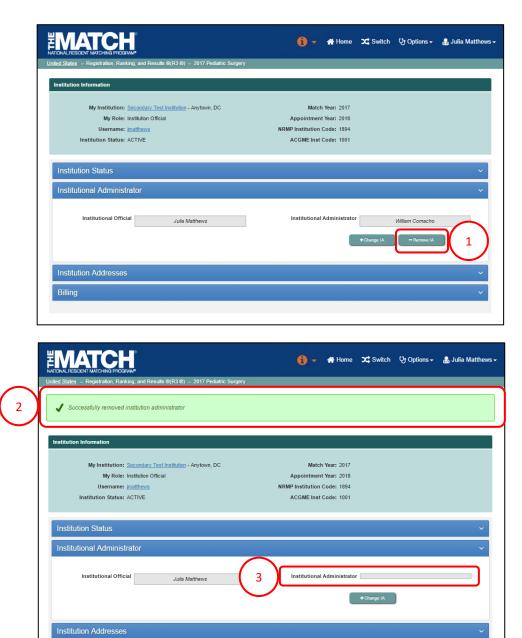

- 2. A note confirms the institutional administrator removal.
- 3. Click the **Institutional Administrator** tab to confirm the institutional administrator field is blank.

### Change Institutional Administrator using Search Function:

1. Click Change IA.

- 2. The **Change Institutional Administrator** pop-up displays.
- 3. Enter last name of the institutional administrator to be added and click **Search** to find a user currently associated with your institution. Search results:
  - a. Also display inactive users no longer associated with any institution.
  - b. Do not show the names of other institutions' active staff.

| My Institution: Secondary Test Institution - Anytown, DC | Match Year: 2017                            |
|----------------------------------------------------------|---------------------------------------------|
| My Role: Institution Official                            | Appointment Year: 2018                      |
| Username: imatthews                                      | NRMP Institution Code: 1894                 |
| Institution Status: ACTIVE                               | ACGME Inst Code: 1001                       |
| nstitution Status                                        |                                             |
| nstitutional Administrator                               |                                             |
| Institutional Official Julia Matthews                    | Institutional Administrator William Comacho |
|                                                          | + Otunge IA - Remove IA                     |
| nstitution Addresses                                     |                                             |
|                                                          |                                             |

|                                                                                                    | 🧃 👻 👫 Home             | <b>)ር</b> Switch 및 | ት Options <del>-</del> | 뤎 Julia Matthews <del>-</del> |
|----------------------------------------------------------------------------------------------------|------------------------|--------------------|------------------------|-------------------------------|
| United States – Registration, Ranking, and Results ©(R3 ®) – 2017 Pediatric Surgery                                                                        |                        |                    |                        |                               |
| Institution Information                                                                                                    |                        | _                  | _                      |                               |
| My Institution: Secondary Test Institution - Anytown, DC                                                                                                   | Match Year: 2017       |                    |                        |                               |
| My Role: Institution Official                                                                                                    | Appointment Year: 2018 |                    |                        |                               |
| Institutional Administrator  Please select one of the following options to change + Add a Ne Search Institution and Available Users:  Institutional Office | ewUser                 | -3                 |                        |                               |
| Cance<br>Institution Addresses<br>Billing                                                                                                    |                        |                    |                        | ~<br>~                        |
|                                                                                                    |                        |                    |                        |                               |

## Change Institutional Administrator using Search Function, Continued:

- 4. Search results display.
- 5. If the name of the individual you want to add as your institutional administrator is listed, click the name.

- 6. The **Success** pop-up displays indicating you have successfully set a new institutional administrator.
- 7. Click **OK**.
  - Institutional administrators new to your institution in R3®: Will receive a token email allowing them to access the institution and programs.
  - Institutional administrators currently affiliated with your institution in R3®: Can login using their username and password to access the institution and programs.

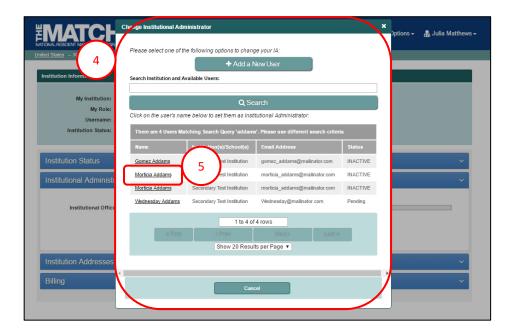

| MATCH<br>TONAL RESIDENT MATCHING PROGRAM | 0<br>/*                                                             | 🚯 🚽 👫 Home                                 | X Switch | ♡ Options <del>-</del> | 뤎 Julia Matthew |
|------------------------------------------|---------------------------------------------------------------------|--------------------------------------------|----------|------------------------|-----------------|
| ted States – Registration, Rankin        | , and Results ©(R3 ©) – 2017 Pediatric Surgery                      |                                            |          |                        |                 |
|                                          | <u>condary Test Institution</u> - Anytown, DC<br>stitution Official | Match Year: 2017<br>Appointment Year: 2018 |          |                        |                 |
| Username: jm                             | atthews                                                             | NRMP Institution Code: 1894                |          |                        |                 |
| Institution Status: AG                   | CTIVE                                                               | ACGME Inst Code: 1001                      |          |                        |                 |
| Institution Status                       | Success                                                             |                                            | _        | ×                      | ~               |
| Institution Status                       | Success Your Inst Admin has been set to Morticia /                  | Addams.                                    |          | a addams               | ·<br>·          |

### Change Institutional Administrator using Add New User:

1. Click Change IA.

 Institution Information

 My Institution: Secondary Trist Institution - Anytown, DC
 Match Year: 2017

 My Role: Institution Official
 Appointment Year: 2018

 Username: Institution Code: 1894
 ACGME Inst Code: 1001

 Institution Status: ACTIVE
 ACGME Inst Code: 1001

 Institutional Administrator

 Institutional Official
 Jude Mathews
 Institutional Administrator
 Institution Addresses
 Billing

- 2. The **Change Institutional Administrator** pop-up displays.
- 3. Click Add a New User.

|                                                                                                    | 0 -           | 😭 Home     | X Switch | 야 Options <del>-</del> | 😹 Julia Matthews <del>-</del> |
|----------------------------------------------------------------------------------------------------|---------------|------------|----------|------------------------|-------------------------------|
| United States - Registration, Ranking, and Results ©(R3 ®) - 2017 Pediatric Surgery                                                                                                    |               |            |          |                        |                               |
| Institution Information My Institution: Secondary Test Institution - Anylown, DC                                                                                                    | Match 1       | Year: 2017 |          |                        |                               |
| My Role: Institution Official                                                                                                    | Appointment 1 |            |          |                        |                               |
| Institutional Adminis rates<br>Institutional Adminis rates<br>Institutional Administrational Administrates<br>Institutional Administrates<br>Institutional Administrates<br>Institutional Administrates<br>Institutional Administrates<br>Institutional Administrates<br>Institutional Administrates<br>Institutional Administrates<br>Institutional Administrates<br>Institutional Administrates<br>Institutional Administrates<br>Institutional Administrates<br>Institutional Administrates<br>Institutional Administrates<br>Institutional Admin | w User        | 3          | )        |                        | ×<br>×                        |
| Institution Addresses                                                                                                    |               |            |          |                        | ~                             |
| Billing                                                                                                    | _             | _          |          |                        | ~                             |

#### Change Institutional Administrator using Add New User, Continued:

- 4. The **Change Institutional Administrator** pop-up displays. Enter the institutional administrator's details.
- 5. Click Mail User Token.

- 6. The **Success** pop-up displays indicating you have successfully set a new institutional administrator.
- 7. Click **OK**.
  - The new institutional administrator will receive a token email to redeem and create an account allowing access to the institution and programs.

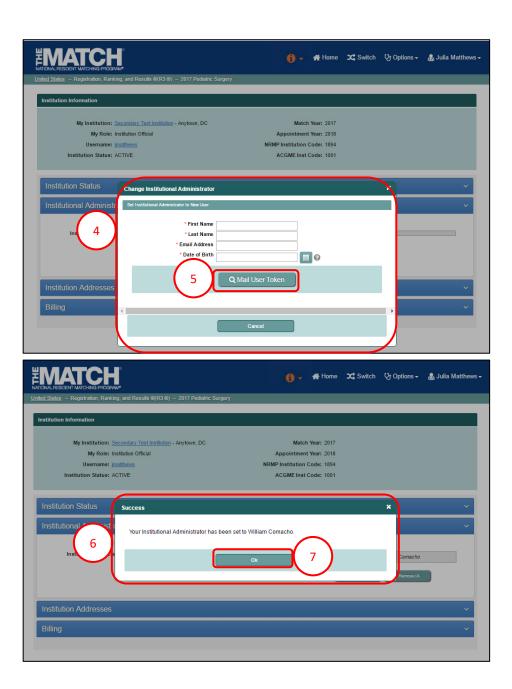